**ΑΡΙΣΤΟΤΕΛΕΙΟ ΠΑΝΕΠΙΣΤΗΜΙΟ ΘΕΣΣΑΛΟΝΙΚΗΣ ΤΜΗΜΑ ΗΛΕΚΤΡΟΛΟΓΩΝ ΜΗΧΑΝΙΚΩΝ ΚΑΙ ΜΗΧΑΝΙΚΩΝ ΥΠΟΛΟΓΙΣΤΩΝ ΤΟΜΕΑΣ ΗΛΕΚΤΡΟΝΙΚΗΣ & ΥΠΟΛΟΓΙΣΤΩΝ ΕΡΓΑΣΤΗΡΙΟ ΗΛΕΚΤΡΟΝΙΚΗΣ**

**Α. Α. Χατζόπουλος**

# **ΗΛΕΚΤΡΟΝΙΚΗ Ι**

## *ΕΡΓΑΣΤΗΡΙΟ*

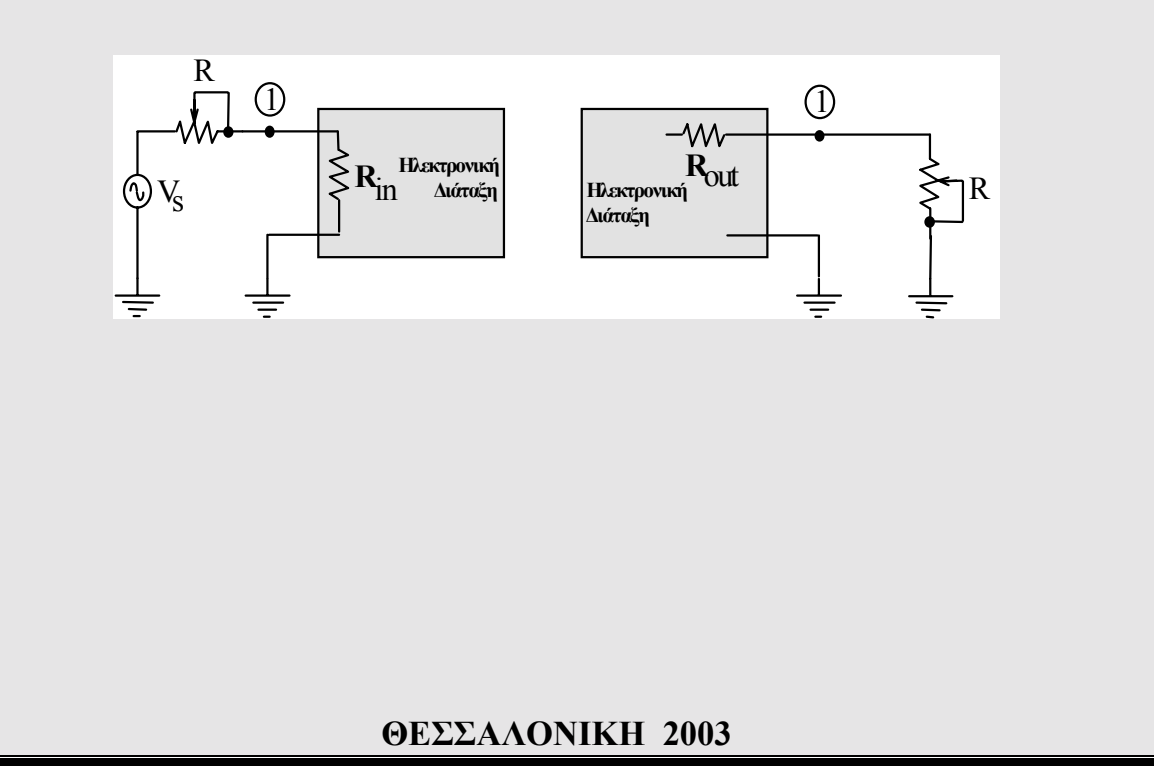

#### **ΚΑΝΟΝΙΣΜΟΣ**

#### **1***.* **∆ηλώσεις συµµετοχής**

∆ηλώσεις για συµµετοχή στο εργαστήριο Ηλεκτρονικής Ι γίνονται µετά από σχετική ανακοίνωση πριν την έναρξη των µαθηµάτων. Η εργαστηριακή άσκηση διεξάγεται κατά τη διάρκεια του εξαµήνου σε οµάδες των 30 φοιτητών ανά εβδοµάδα σε µέρα και ώρες που ανακοινώνονται.

Οι ασκήσεις που µελετώνται µε προσοµοίωση µε το πρόγραµµα SPICE καθώς και το πρόγραµµα θα δοθούν κατά την διάρκεια της παρουσίασης του προγράµµατος στις ώρες Ασκήσεων του µαθήµατος.

Η παρακολούθηση της εργαστηριακής άσκησης και η παράδοση σχετικής εργασίας στο τέλος του εξαµήνου είναι αναγκαίες *προϋποθέσεις* για τη συµµετοχή στις εξετάσεις του µαθήµατος.

#### **2. Υποβολή Εργασίας**

Η υποβολή εργασίας µε την εργαστηριακή άσκηση και µε τις ασκήσεις µε προσοµοίωση γίνεται στο τέλος του εξαµήνου σε µέρες και ώρες που ανακοινώνονται. Προϋπόθεση για την παράδοση εργασίας είναι η συμμετοχή στην εργαστηριακή άσκηση.

Η εργασία που παραδίνεται περιλαµβάνει εξώφυλλο (όνοµα / επώνυµο, ακαδηµαϊκό έτος) και τα αποτελέσµατα των αναλύσεων σύµφωνα µε τις απαιτήσεις της κάθε άσκησης. Για το υπολογιστικό µέρος συνιστάται το ακόλουθο υπόδειγµα:

Υπόδειγµα αποτελεσµάτων για τις αναλύσεις µε τον Υπολογιστή

1. Δίνεται το κύκλωμα της διάταξης με αντιγραφή (copy) από το SPICE (≈1/3 σελ. Α4). Σε «κείμενο» (text box) στην κάτω αριστερή γωνία αναγράφονται ο A.E.M του φοιτητή και το έτος.

2. Περιγράφεται η θεωρητική λειτουργία του κυκλώµατος και υπολογίζονται τα θεωρητικώς αναµενόµενα αποτελέσµατα.

3. Ακολουθούν τα διαδοχικά αποτελέσματα των προσομοιώσεων (αντιγραφή των διαγραμμάτων κ.λ.π. του SPICE).

4. Ακολουθεί η «επεξεργασία» των αποτελεσμάτων με σύγκριση θεωρητικών τιμών και τιμών από προσοµοίωση και εξηγούνται οι διαφορές.

Φοιτητές που επέτυχαν στις εξετάσεις του µαθήµατος αλλά η εργασία τους δεν είναι ικανοποιητική καλούνται να την υποβάλλουν εκ νέου εντός τριών ημερών.

#### **Στη εξεταστέα ύλη του µαθήµατος περιλαµβάνεται και η ύλη των ασκήσεων καθώς και η διαδικασία ανάλυσης µε το πρόγραµµα SPICE.**

#### **ΓΕΝΙΚΕΣ ΠΛΗΡΟΦΟΡΙΕΣ**

Οι *αντιστάτες* (resistors) χρησιµοποιούνται στα ηλεκτρονικά κυκλώµατα για τη ρύθµιση, γενικά, του ρεύµατος και κατασκευάζονται από διάφορα υλικά και σε διαφορετικές µορφές ανάλογα µε την εφαρµογή. Συνηθέστεροι τύποι αντιστατών είναι οι γνωστοί ωµικοί αντιστάτες άνθρακος (γραφίτη) και σύρµατος.

Οι *αντιστάτες άνθρακος* κατασκευάζονται για σχετικά µικρή ισχύ (0.25 W - 3 W) και οι τιμές τους είναι από μερικά δέκατα του  $\Omega$  μέχρι περίπου 50 Μ $\Omega$ . Οι τιμή αντίστασης αναγράφεται πάνω στο εξάρτηµα είτε µε αριθµούς είτε µε ειδικά χρώµατα, όπως περιγράφεται στον κώδικα χρωµάτων του πίνακα 1 και στο παράδειγµα του σχήµατος 1. Εµφανίζονται συνήθως 4 έγχρωµες λωρίδες α, β, γ και δ, όπως φαίνεται στο σχήµα 1. Η τιµή της αντίστασης είναι:

$$
R = (10\alpha + \beta)^* 10^{\gamma}
$$
 (1)

ενώ η ανοχή της καθορίζεται από το δ.

**ΠΙΝΑΚΑΣ 1 Κώδικας χρωµάτων αντιστάσεων**

| 0                | μαύρο     |
|------------------|-----------|
| 1                | καφέ      |
| 2                | KÓKKIVO   |
| 3                | πορτοκαλί |
| 4                | κίτρινο   |
| 5                | πράσινο   |
| 6                | μπλέ      |
| 7                | μώβ       |
| 8                | γκρί      |
| 9                | άσπρο     |
| ±5 % ανοχή       | χρυσαφί   |
| $\pm 10\%$ ανοχή | ασημί     |

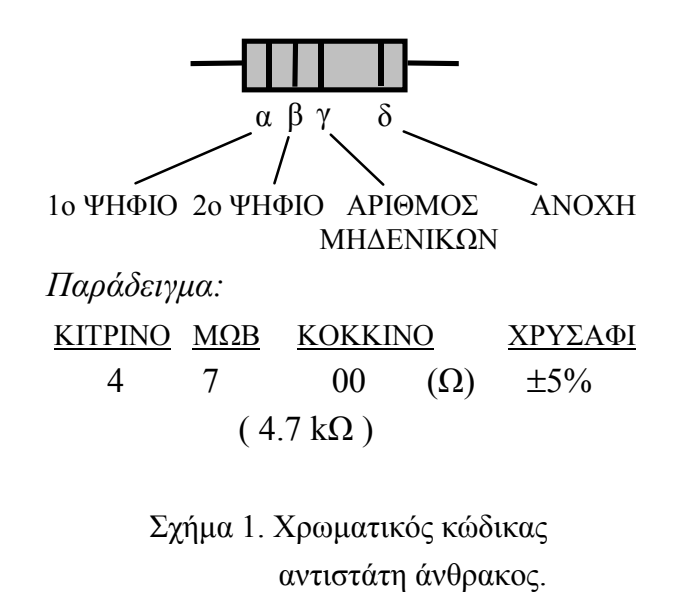

Η ακρίβεια της τιµής κάθε αντίστασης κυµαίνεται σε κάποια όρια που καθορίζονται από την ανοχή και αναγράφονται επίσης πάνω στο εξάρτηµα είτε µε αριθµούς είτε µε ειδικά χρώµατα. Οι συνήθεις ανοχές είναι ±10%, ±5%, ±2% ή ±1%. Για να γίνει κατανοητή η έννοια της ανοχής αναφέρεται ένα απλό παράδειγµα: αντίσταση 100 Ω µε ανοχή ±5% σηµαίνει ότι η πραγµατική της τιµή µπορεί να είναι από 95 µέχρι 105 Ω. Οι καλύτεροι ποιοτικά αντιστάτες είναι εκείνοι µε ανοχή  $\pm 1\%$  ή  $\pm 0.5\%$ . Στη συνήθη σειρά ωμικών αντιστατών του εμπορίου (Ε12) με ανοχή  $\pm 5\%$  υπάρχουν οι εξής ονοµαστικές τιµές αντίστασης: 1.0, 1.2, 1.5, 1.8, 2.2, 2.7, 3.3, 3.9, 4.7, 5.6, 6.8, 8.2 Ω, καθώς και όλες οι πολλαπλάσιες τιμές (π.χ. 33 kΩ, 5.6 kΩ). Στις σειρές αντιστατών με ανοχή  $\pm 2\%$ ή  $\pm 1$ % (Ε24 και Ε96) διατίθενται και άλλες τιμές, θα πρέπει όμως να σημειωθεί ότι η τιμή της αντίστασης δίνεται µε τέσσερεις έγχρωµες λωρίδες α, β, γ, δ και υπάρχει επιπλέον λωρίδα ε για την ανοχή. Η τιµή της αντίστασης θα είναι:

$$
R = (100\alpha + 10\beta + \gamma)^* 10^{\delta} \tag{2}
$$

ενώ η ανοχή της καθορίζεται από το ε. Μπορεί επίσης να υπάρχει και λωρίδα για τον συντελεστή θερµοκρασιακής µεταβολής.

Οι *αντιστάτες σύρµατος* κατασκευάζονται για µεγαλύτερες ισχείς 4 W-1000 W και οι τιµές τους είναι από λίγα Ω µέχρι περίπου 50 kΩ µε ανοχές ±5% ή ±10%.

Ο *πυκνωτής* είναι εξάρτηµα που αποτελείται από δύο αγωγούς (οπλισµούς) τοποθετηµένους σε µικρή απόσταση ο ένας από τον άλλο, µεταξύ των οποίων παρεµβάλλεται αέρας ή άλλο µονωτικό υλικό (διηλεκτρικό).

Η *χωρητικότητα* ενός πυκνωτή δίνεται από τον τύπο:

$$
C = Q/V \tag{3}
$$

όπου Q είναι το φορτίο του πυκνωτή και V η τάση που εφαρµόζεται στους οπλισµούς του. Η µιγαδική αντίσταση που παρουσιάζει σε ηµιτονικό σήµα συχνότητας ω είναι:

$$
Z = -j (1/C\omega)
$$
 (4)

Η χωρητικότητα εξαρτάται από: α) το µέγεθος των αγωγών (µεταλλικών επιφανειών), β) την απόσταση µεταξύ τους και γ) το είδος του διηλεκτρικού. Μονάδα µέτρησης της χωρητικότητας είναι το Farad (F). Είναι όµως πολύ µεγάλη και στις εφαρµογές χρησιµοποιούνται τα υποπολλαπλάσια της (mF, µF, nF, pF). Η τιµή της χωρητικότητας αναγράφεται πάνω στο εξάρτηµα είτε µε αριθµούς (για παράδειγµα, 4n7 που σηµαίνει 4.7 nF), είτε µε χρώµατα, όπως και στους αντιστάτες. Η τιµή µε τον χρωµατικό κώδικα είναι συνήθως σε pF.

Υπάρχουν πολλά είδη πυκνωτών: χάρτου, κεραµικοί, πολυεστερικοί, ηλεκτρο- λυτικοί, µεταβλητοί κ.α. Τα βασικά χαρακτηριστικά κάθε τύπου είναι η περιοχή χωρητικοτήτων (Capacitance range), η µέγιστη τάση (maximum voltage), η ακρίβεια της τιµής (Accuracy), η σταθερότητα µε τη θερµοκρασία (Temperature stability) και η διαρροή (Leakage).

Τα πολλαπλάσια και υποπολαπλάσια των διαφόρων µονάδων µέτρησης έχουν ιδιαίτερα ονόµατα και συµβολισµό που δίνoνται στον πίνακα 2.

Στις εργαστηριακές ασκήσεις θα χρησιµοποιηθούν διάφορα ηµιαγωγικά εξαρτήµατα. Στο σχήµα 2 δίνονται οι ακροδέκτες ορισµένων από αυτά. Στο σχήµα 3 δίνεται η σχηµατική παράσταση ενός board συνδέσεων (mini-board ή raster) που θα χρησιµοποιηθεί. Στο σχήµα εµφανίζεται σκιασµένη η µία οριζόντια οµάδα θέσεων, που είναι ηλεκτρικά συνδεδεµένες µεταξύ τους, καθώς και 4 (τυχαίες) κάθετες οµάδες (πέντε) θέσεων. Οι οριζόντιες οµάδες χρησιµοποιούνται συνήθως για τις τάσεις τροφοδοσίας και τη γείωση.

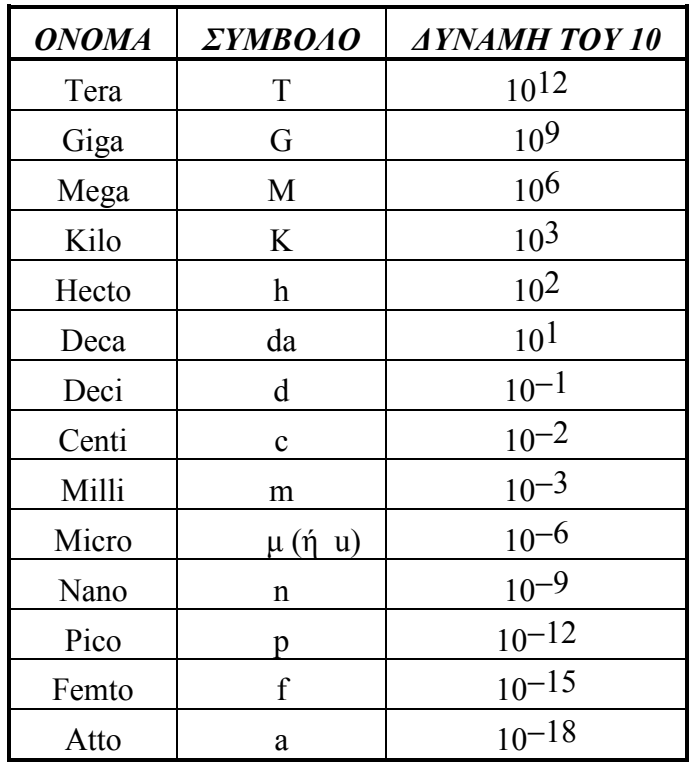

#### **ΠΙΝΑΚΑΣ 2**

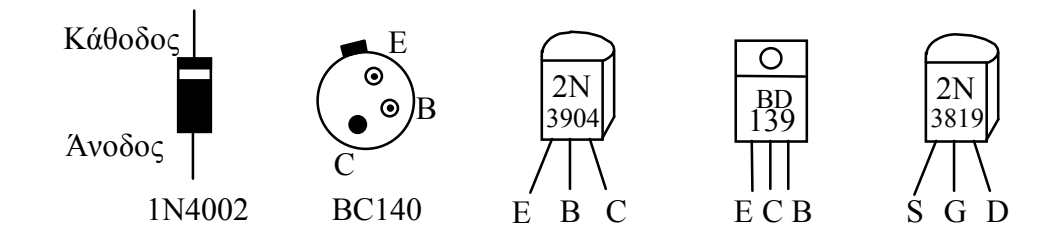

Σχήµα 2. Ακροδέκτες εξαρτηµάτων.

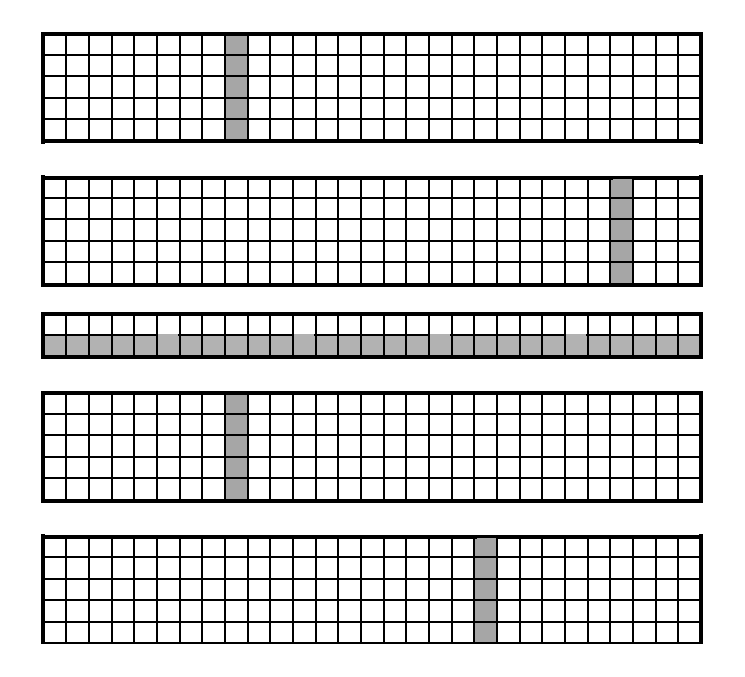

Σχήµα 3. Σχηµατική παράσταση ενός board συνδέσεων (raster).

### **ΣΥΝΤΟΜΗ ΠΕΡΙΓΡΑΦΗ ΜΕΤΡΗΣΕΩΝ ΜΕ ΠΑΛΜΟΓΡΑΦΟ**

Ο π*αλµογράφος ε*ίναι το πιό σηµαντικό όργανο οπτικού ελέγχου και µετρήσεων σε πάρα πολλούς τοµείς, κυρίως όµως στα ηλεκτρονικά. Μας δείχνει την οπτική παράσταση ενός ηλεκτρονικού σήµατος που εφαρµόζεται στην είσοδό του, ως προς ένα σήµα ή ως προς το χρόνο.

Υπάρχουν παλµογράφοι "µονής" και "διπλής" δέσµης. Οι µονής δέσµης απεικονίζουν στην οθόνη µία µόνο κυµατοµορφή ενώ οι διπλής δέσµης απεικονίζουν στην οθόνη συγχρόνως δύο διαφορετικές κυµατοµορφές. Υπάρχουν επίσης ψηφιακοί, που λειτουργούν µε δειγµατοληψία και διαθέτουν µνήµη για την καταχώρηση των κυµατοµορφών. Λειτουργούν µε δύο, τρία ή και τέσσερα κανάλια εισόδου.

Ενας κοινός παλµογράφος αποτελείται από πέντε βασικά µέρη (σχήµα 4):

- 1. Toν καθοδικό σωλήνα
- 2. Το σύστηµα κατακόρυφης απόκλισης (σάρωσης)
- 3. Το σύστηµα οριζόντιας απόκλισης (σάρωσης)
- 4. Τη γεννήτρια πριονωτής τάσης και το συγχρονισµό
- 5. Το τροφοδοτικό

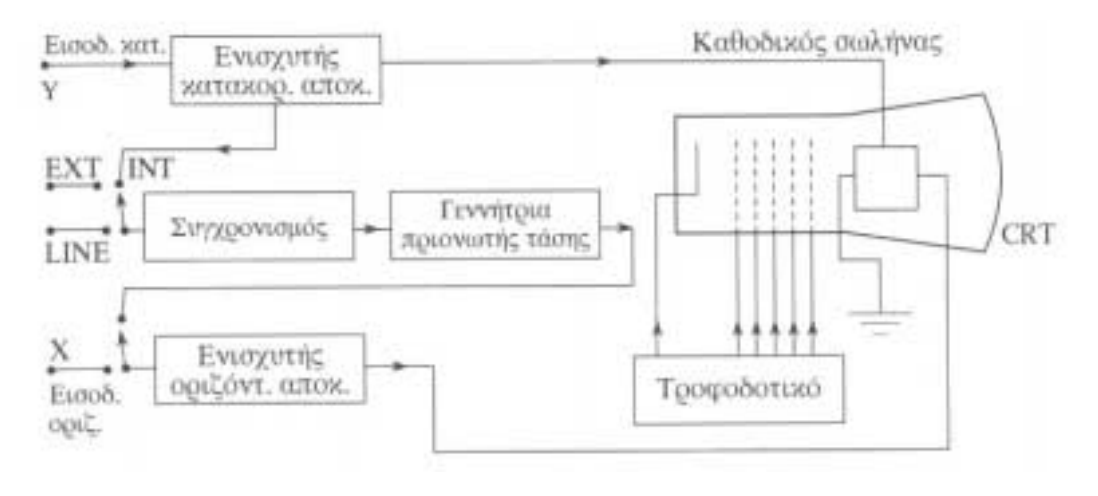

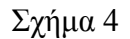

Στο σχήµα 5 φαίνεται ένας παλµογράφος διπλής δέσµης. Oι χρήσεις των σηµαντικότερων επιλογέων και εισόδων δίνονται στη συνέχεια.

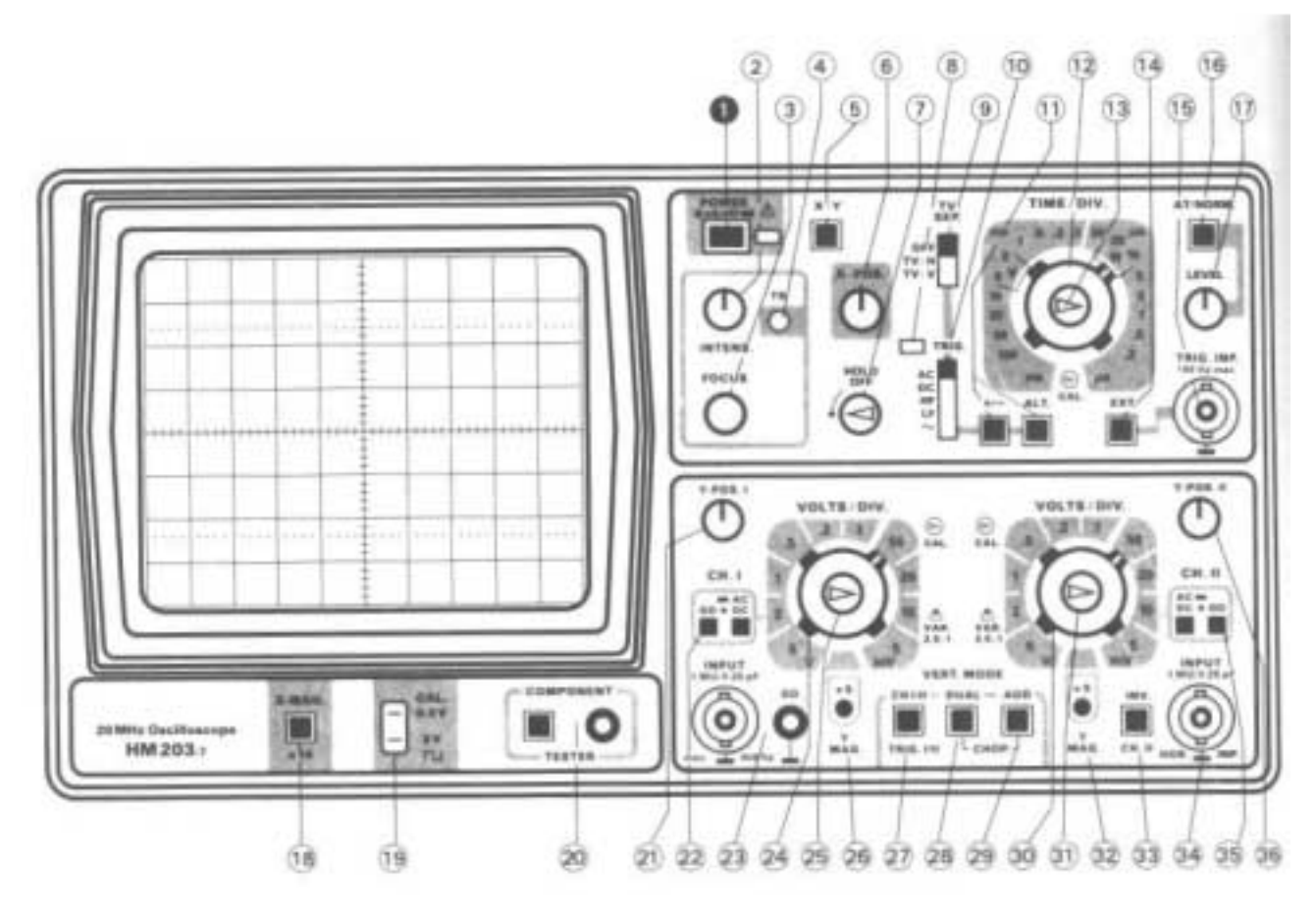

Σχήµα 5

Ρύθµιση INTENSITY (2): Ρυθµίζουµε την φωτεινότητα της δέσµης

Ρύθµιση FUCUS (3): Μετά το ρύθµισµα της φωτεινότητας, ρυθµίζουµε την εστίαση (FOCUS) µέχρι η απεικόνιση να είναι η δυνατόν καθαρότερη.

Επιλογέας VOLT/DIV (24, 30): Είναι ένας βηµατικός εξασθενητής ο οποίος επιλέγει τον κάθετο συντελεστή απόκλισης. Ρυθµίστε τον έτσι ώστε να παρακολουθείται εύκολα στην οθόνη όλη η κυµατοµορφή. Για εξασθένηση της κυµατοµορφής 1/10 χρησιµοποιείστε το PROBE στην

θέση 10:1.

Επιλογέας TIME/DIV (12): Ο χρόνος σάρωσης έχει 18 βήµατα από 0.2 µsec/DIV µέχρι 100 msec/DIV.

Χ-Υ: Στη θέση αυτή ο παλµογράφος χρησιµοποιείται σε λειτουργία Χ-Υ. Η είσοδος Χ είναι το κανάλι 1 (οριζόντιο) και η είσοδος Υ είναι το κανάλι 2 (κάθετο) µε κλίµακα απόκλισης από τo λιγότερο ένα µιλιβόλτ µέχρι 5 V/DIV σε περιορισµένη συχνότητα των 500 KHZ.

Ελεγχος POSITION (6): Χρησιµοποιείτε για την µετακίνηση (δεξιά ή αριστερά) της κυµατοµορφής κατά µήκος του οριζόντιου άξονα. Η µετακίνηση αυτή δεν επηρεάζει τις ρυθµίσεις χρόνου του παλµογράφου.

Για να µετρηθεί DC τάση τοποθετούµε τον διακόπτη εισόδου στη θέση GND και ρυθµίζουµε µε το position τη γραµµή που εµφανίζεται στην οθόνη να είναι ακριβώς στη µέση της οθόνης. Τοποθετούµε το διακόπτη στη θέση DC και βάζουµε στην είσοδο του καναλιού τάση DC. Η ευθεία γραµµή µετακινείται προς τα επάνω (για θετική τάση) ή προς τα κάτω (για αρνητική τάση). Εστω ότι η ευθεία στην οθόνη ανέβηκε 3 τετράγωνα και ο διακόπτης Volts/Div είναι στη θέση 2. Τότε  $V_{DC}$  = 3 x 2 = 6 V

Για να µετρηθεί ένα σήµα AC µε τον παλµογράφο εισάγεται (συνδέεται) σε µια από τις δύο εισόδους του (σε ένα κανάλι εισόδου). Τοποθετείται ο διακόπτης (ΑC-DC-GND) εισόδου στη θέση AC. Το εσωτερικό ποτενσιόμετρο του διακόπτη (επιλογέα) Volts/Div θα πρέπει να είναι στη θέση cal (calibrated). Ρυθµίζονται οι διακόπτες - επιλογείς Time/Div και Volts/Div έτσι, ώστε να φαίνεται στην οθόνη σταθερή κυµατοµορφή και να εµφανίζονται στην οθόνη δύο ή τρεις πλήρεις περίοδοι του σήµατος. Με τα ρυθµιστικά Position τοποθετείται η κυµατοµορφή έτσι, ώστε οι πάνω (ή οι κάτω) κορυφές της να εφάπτονται σε µιά οριζόντια γραµµή της οθόνης και µία πάνω (ή κάτω) κορυφή να είναι ακριβώς στον κάθετο κεντρικό άξονα της οθόνης που έχει και τις υποδιαιρέσεις (σχήµα 6).

Για τη μέτρηση του πλάτους V<sub>m</sub> ή του πλάτους από-κορυφή-σε-κορυφή (V<sub>p-p</sub>) σημειώνονται τα τετράγωνα της οθόνης που καταλαµβάνει η κυµατοµορφή κατακόρυφα. Ο αριθµός αυτός πολλαπλασιάζεται επί την τιµή που δείχνει ο διακόπτης Volts/Div.

Για τη µέτρηση της περιόδου Τ του σήµατος σηµειώνονται τα τετράγωνα της οθόνης µεταξύ δύο σηµείων της ίδιας φάσης (για παράδειγµα, µεταξύ δύο διαδοχικών κορυφών). Ο αριθµός αυτός πολλαπλασιάζεται επί τoν χρόνο που δείχνει ο διακόπτης Time/Div και βρίσκεται η περίοδος. Η συχνότητα f του σήµατος είναι το αντίστροφο της περιόδου: **f = 1 / T.**

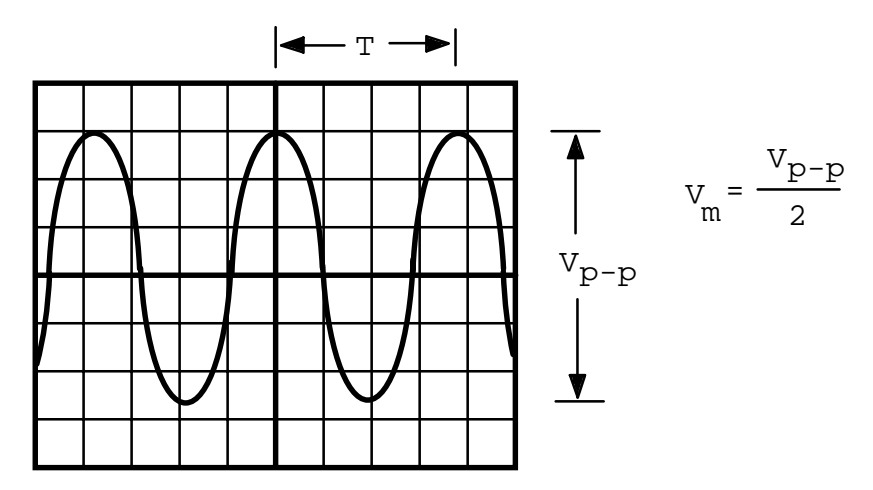

Σχήµα 6. Κυµατοµορφή στην οθόνη παλµογράφου.

Για τη απεικόνιση χαρακτηριστικών I−V χρησιµοποιείται η λειτουργία Χ−Υ. Με την ενεργοποίηση του αντίστοιχου διακόπτη, ο οριζόντιος άξονας της οθόνης αντιστοιχεί στην Χ είσοδο του παλµογράφου, ενώ ο κατακόρυφος στην Υ είσοδο. Η βαθµολόγηση των αξόνων γίνεται µε βάση τις θέσεις των αντιστοίχων επιλογέων Volts/Div.

#### *Εργαστηριακή εφαρµογή*

1. Να συνδεθεί το κανάλι 1 του παλµογράφου µε την έξοδο της γεννήτριας. Για ένα τυχόν ηµιτονικό σήµα χαµηλής συχνότητας (π.χ. 10 V, 100 Ηz) να σχεδιαστεί σε χαρτί µιλλιµετρέ η εικόνα του παλµογράφου (σε βαθµολογηµένους άξονες).

2. Να μετρηθούν το πλάτος του V<sub>m</sub> και το πλάτος V<sub>p-p</sub>. Να γράψετε βήμα προς βήμα τις µετρήσεις σας.

3. Να µετρηθεί το ίδιο σήµα µε ένα πολύµετρο και να συγκριθεί η ένδειξη του πολυµέτρου µε εκείνη του παλµογράφου. Εξηγείστε τις πιθανές διαφορές. Yπενθυµίζεται ότι το πολύµετρο δείχνει την **ενεργό τιµή** (rms) του σήµατος και η ένδειξη είναι σωστή µόνο για **χαµηλές συχνότητες** (για παράδειγµα, µέχρι 200 Ηz).

4. Να µετρηθεί η περίοδος του σήµατος και να βρεθεί η συχνότητά του.